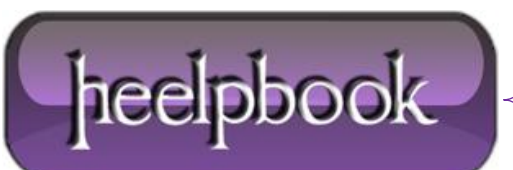

**Date**: 06/07/2012 **Procedure:** How to disable ActiveSync Partnership popup dialog **Source: [LINK](http://www.itxembedded.com/ArticleWindowsCE/ShowArticle.aspx?ID=39) Permalink: [LINK](http://heelpbook.altervista.org/2012/how-to-disable-activesync-partnership-popup-dialog/) Created by:** HeelpBook Staff **Document Version:** 1.0

## **HOW TO DISABLE ACTIVESYNC P[ARTNERSHIP](http://heelpbook.altervista.org/2012/how-to-disable-activesync-partnership-popup-dialog/) POPUP DIALOG**

The ActiveSync have a "**secret**" registry key that associate connected device as guest. To disable the ActiveSync Partnership dialog popup by doing following steps.

Set **"GuestOnly"=dword:1** is to disable **ActiveSync Partnership** dialog popup:

[HKEY\_LOCAL\_MACHINE\Software\Microsoft\Windows CE Services]

"GuestOnly"=dword:1

Set "**GuestOnly"=dword:0** is to enable **ActiveSync Partnership** dialog popup:

```
[HKEY_LOCAL_MACHINE\Software\Microsoft\Windows CE Services]
```
"GuestOnly"=dword:0

In Windows XP, click **Start->Run** to startup **Run Dialog** box. Type in **regedit** and press **OK** to open **Registry Editor** window.

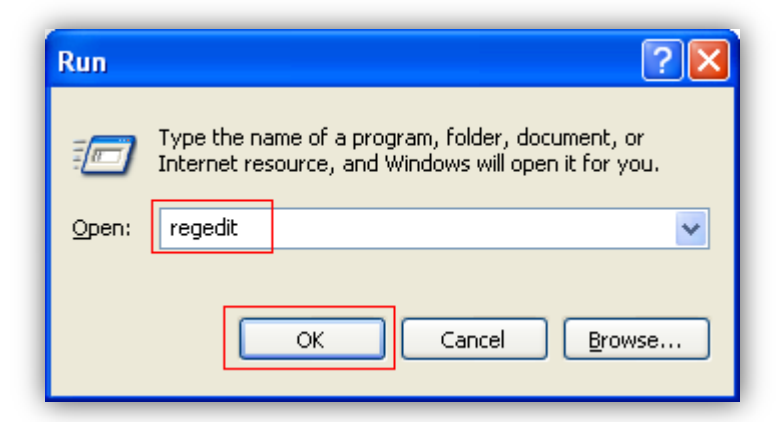

Go to **[HKEY\_LOCAL\_MACHINE\Software\Microsoft\Windows CE Services]** registry key, and add **"GuestOnly"=dword:1** registry key.

Save and exit the **regedit** editor.

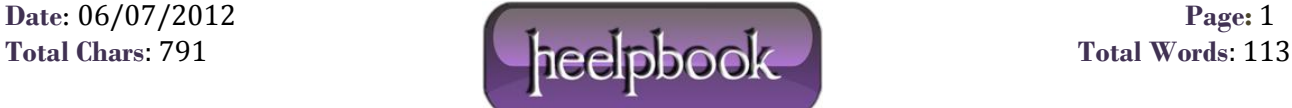

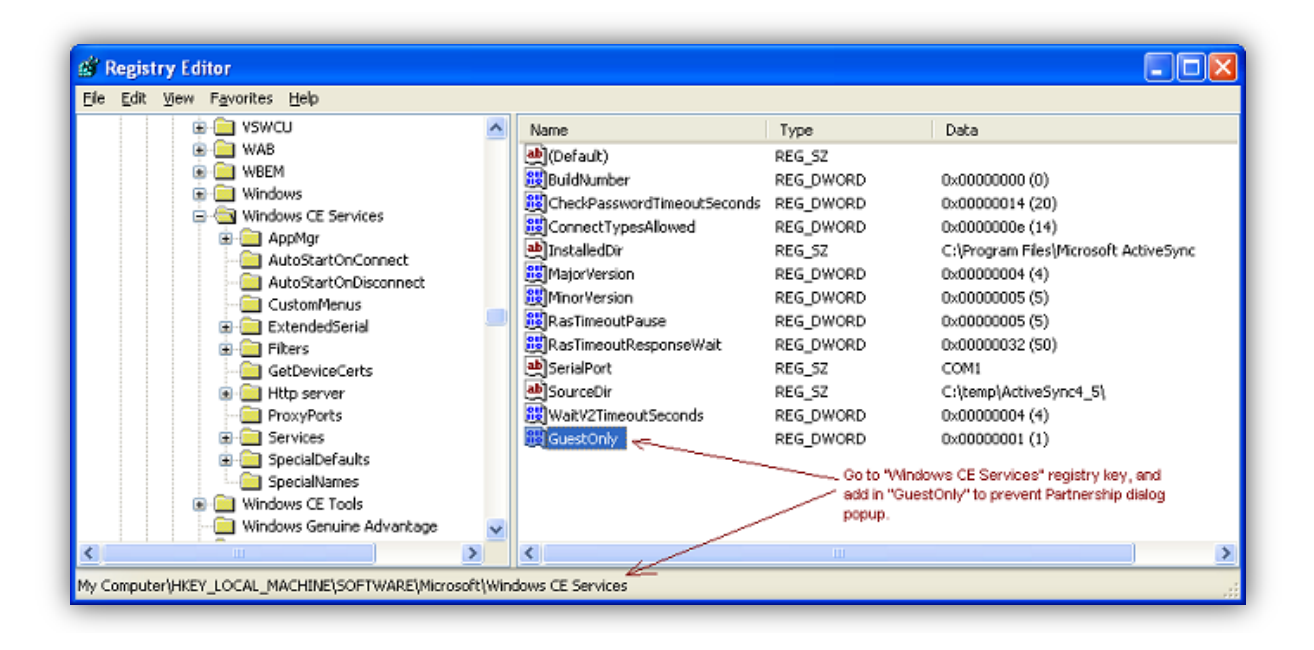

Now, if you plug-in **Windows CE** or **Windows Mobile**, you won't see the **ActiveSync Partnership** dialog popup.

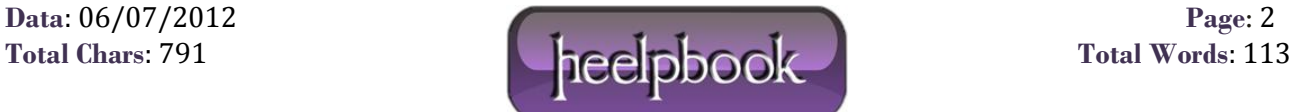